# \*856-127900-313- DW\*

## **Express5800**シリーズ **ESMPRO/ServerManager**で **VMware ESXi 5**の**RAID**システムを管理する際の注意事項

この度は弊社製品をお買い上げいただき、誠にありがとうございます。 本製品のご使用において、ご注意いただくことがあります。 誠に恐れ入りますが、ご使用前に下記内容を必ずご一読のうえ、ご注意いただきますようお願い致します。 なお、本書は必要なときにすぐに参照できるよう大切に保管してください。

LSI SMI-SプロバイダをVMware ESXi 5に組み込んでESMPRO/ServerManagerからRAIDシステムを管理すると、 以下のような現象が発生します。

## ■ 論理ドライブのディスクアレイにおける位置情報について

論理ドライブのプロパティ[ディスクアレイ情報]のうち、ディスクアレイ内の位置情報を示す(n/m番目)部分を表示しま せん。このため、1つのディスクアレイ内に複数の論理ドライブが存在するとき、該当論理ドライブがディスクアレイ内 で何番目の論理ドライブかを知ることができません。

#### **VMware ESXi5**の**RAID**システムを管理する場合

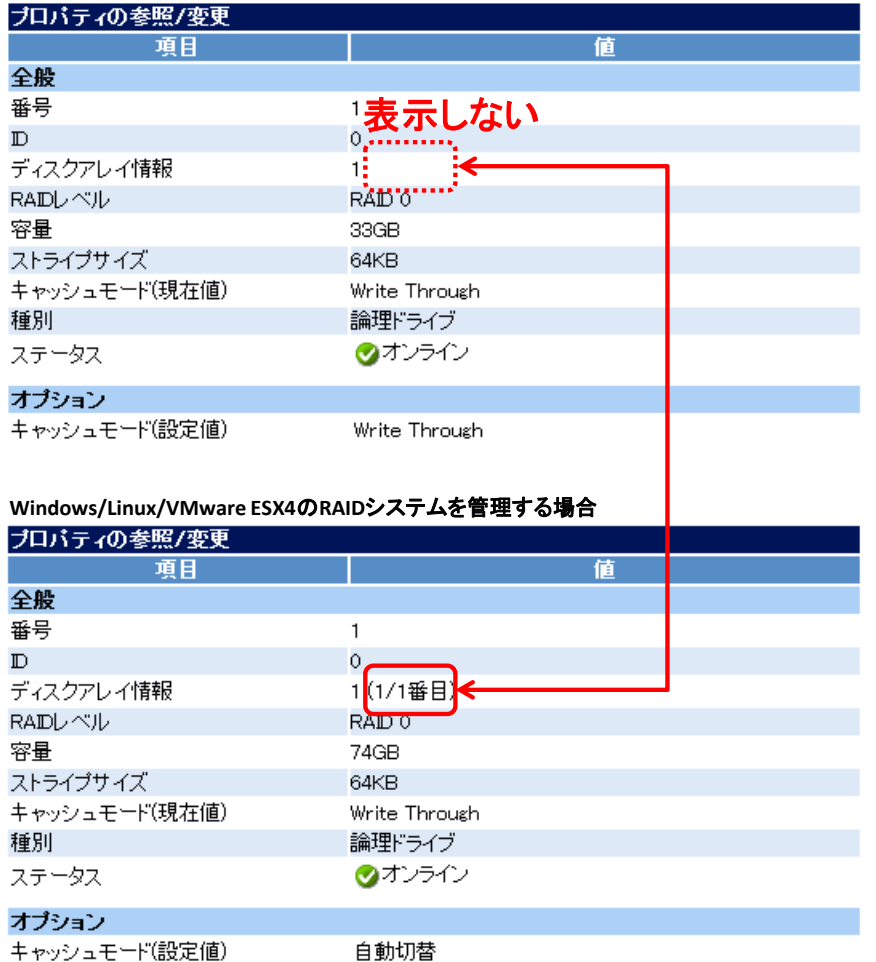

#### ■ キャッシュモード**(**現在値**)**の表示について

RAIDコントローラーによっては、論理ドライブのプロパティ[キャッシュモード(現在値)]を表示しません。論理ドライブ のキャッシュモードを変更した場合も、RAIDログに変更後の値を表示しません。キャッシュモードを確認するには、 論理ドライブのプロパティ[キャッシュモード(設定値)]を参照してください。

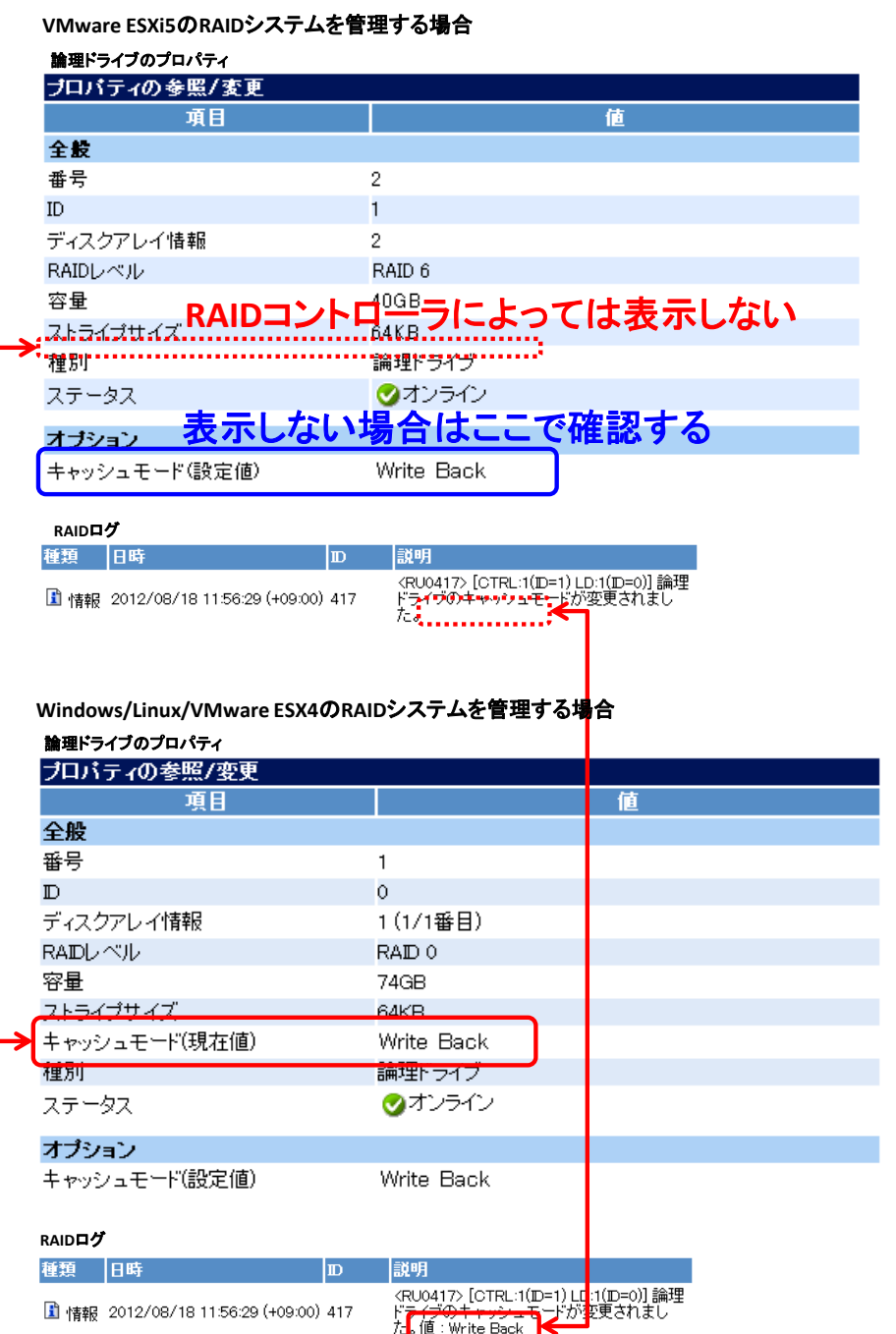

## ■ 専用ホットスペア作成時に指定するディスクアレイの個数について

VMware ESXi5対応のESMPRO/ServerManagerは、専用ホットスペアの作成をサポートしています。 専用ホットスペアを作成するときは対象としてディスクアレイを指定しますが、ESMPRO/ServerManagerで指定でき るディスクアレイは1個です。

複数のディスクアレイに対するホットスペアを作成する場合は、オフラインユーティリティから専用ホットスペアを複数 個作成するか、もしくは共用ホットスペアを作成してください。

#### ※ **RAID10**、**50**など複数のディスクアレイで形成される**RAID**レベルの場合

RAID10や50など複数のディスクアレイで形成されるRAIDレベルについても、専用ホットスペアで指定できるディス クアレイは1個です。

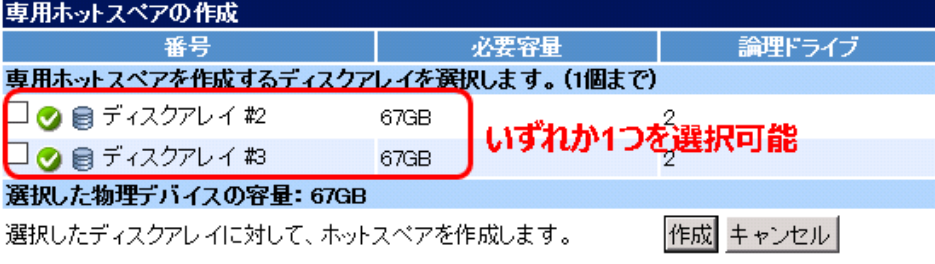

専用ホットスペアに指定していないディスクアレイ配下には専用ホットスペアのノードが表示されません。指定していな いディスクアレイ配下の物理デバイスが故障した時などはホットスペアリビルドも実行されませんのでご注意ください。

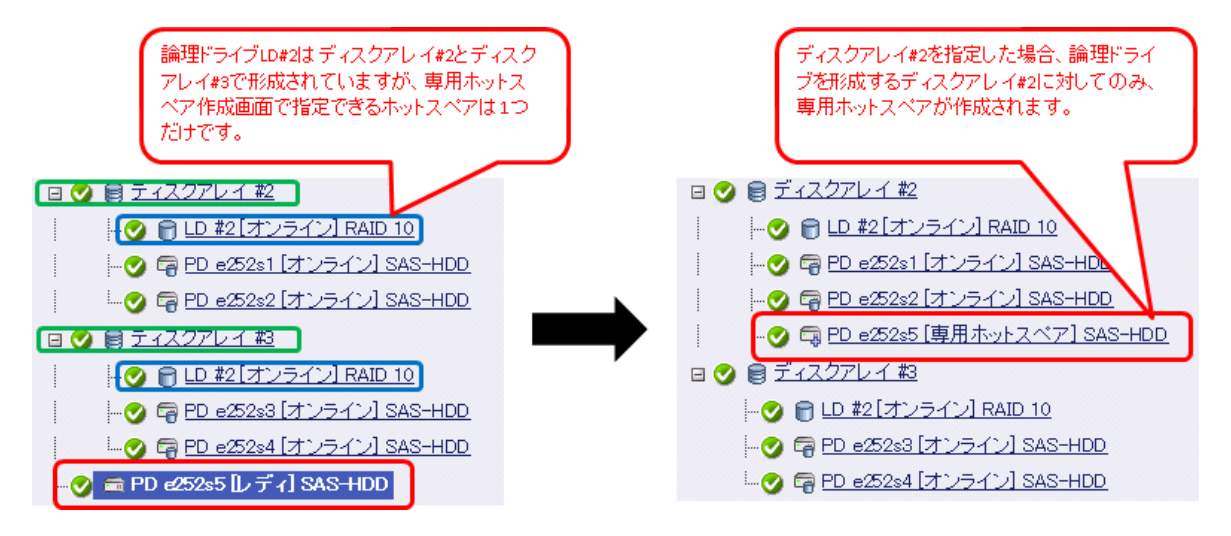

## ■ 複数のディスクアレイで形成される論理ドライブの専用ホットスペアの表示について

複数のディスクアレイで形成される論理ドライブに対して専用ホットスペアを設定した後に物理デバイスを強制オフラ インすると、専用ホットスペアでありながら「共用ホットスペア」と表示してしまう場合があります。

## ■ SSDキャッシュドライブの容量表示について

SSDキャッシュドライブのプロパティ[容量]は、つねに作成時の容量を表示します。 SSDキャッシュドライブを構成する物理デバイスが故障すると、キャッシュの容量は故障した物理デバイスの容量に 応じて減少しますが、[容量]の値は変化しません。

実際の容量を確認したいときは、オフラインユーティリティ上で確認してください。

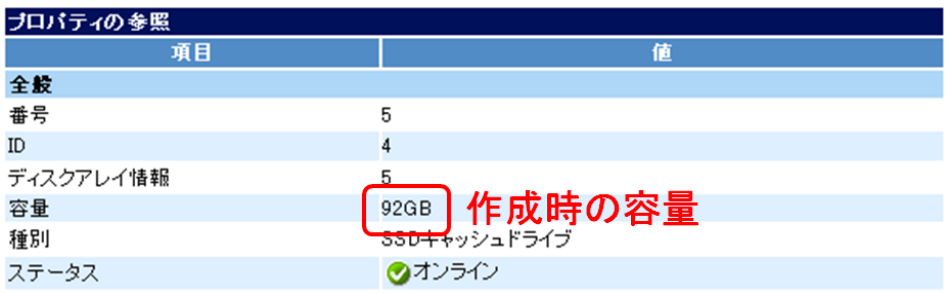

## ■ **SSD**キャッシュドライブを構成する物理デバイスを抜き差ししたときの表示について

SSDキャッシュドライブを構成する物理デバイスを一度引き抜いてから再接続すると、通常であればディスクアレイ から外れて表示されるところをディスクアレイ配下の物理デバイスとして表示します。

□ 3 图 ディスクアレイ#3 SSDキャッシュ - 2 5 LD #3 [オンライン] SSDキャッシュ - 日 PD e51s4 [オンライン] SATA-HDD(SSD) ディスクアレイ配下 LA m PD e51s5 [故障] SATA-HDD(SSD)

#### **■ HDD電源状態遷移のイベント通知について**

VMware ESXi 5からのHDD電源状態遷移(省電力/遷移中/電源オンに遷移)のイベント通知が遅れる場合がありま す。これらのイベント通知が遅れると、ESMPRO/ServerManagerのWeb GUIやRAIDログへのHDD電源状態の反 映も遅れます。

最新のHDD電源状態を取得するには、RAIDシステム情報を再スキャンします。

#### ■ 高負荷時の通信状態について

VMware ESXi 5稼働中に物理デバイスの引き抜きを90秒以内の間隔で連続して行うなど、イベントが短い期間に 集中して発生すると、VMware ESXi 5からESMPRO/ServerManagerへ情報を送信できなくなり、RAIDシステムの ステータスが不明になる場合があります。

本現象が発生したときは、通信の回復まで10分程度お待ちいただくか、VMware ESXi 5のマネージメントエージェン トを再起動する必要があります。マネージメントエージェントの再起動方法は以下の通りです。

[マネージメントエージェントの再起動方法]

- 1. VMware ESXi 5のローカルコンソールでF2を押下し、管理画面にログインします。
- 2. Troubleshooting Optionsを選択し、Enterを押下します。
- 3. Restart Management Agentsを選択し、Enterを押下します。
- 4. 確認画面でF11を押下し、Management Agentsを再起動します。

#### ■ 論理ドライブオフライン時の故障物理デバイスについて

論理ドライブを構成する物理デバイスが複数故障するなどにより、論理ドライブがオフラインになった場合、該当論 理ドライブを構成していた「故障」ステータスの物理デバイスはできるだけ速やかに取り除いてください。 これらの故障物理デバイスが存在していると、取り除かれるまでの間、以後の情報取得が正しく行われない場合が あります。

#### **■ N8103-115 RAIDコントローラーご利用時における外部接続筐体のエンクロージャ接続位置について**

N8103-115 RAIDコントローラー(512 MB, RAID 0/1/5/6)をご利用の場合、外部接続筐体に接続している物理デバ イスのプロパティ[エンクロージャ接続位置]が「内蔵」と表示される場合があります。

#### ■ 本件に関するお問い合わせについて

本書の内容に不明点がありました場合は、下記ファーストコンタクトセンターまでお問い合わせください。

連絡先 : ファーストコンタクトセンター

- TEL : 03-3455-5800 受付時間 : 9:00~12:00 13:00~17:00
	- 月曜日~金曜日(祝日を除く)

※ 番号をお間違えにならないよう、よくお確かめのうえ、おかけください。